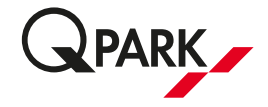

## **Administrering af beboerparkering i epark app**

Vigtigt! Du skal først aktivere din tilladelse, ved at gøre følgende:

## Download Q-Parks app:

1. Download Q-Parks app som hedder "e-park by Q-Park" (kan hentes i enten app store eller Google Play).

2. Opret konto - Under brugernavn, indtaster du den e-mailadresse du har oplyst til din administrator og opret en adgangskode, som du selv vælger. (undlad at indtaste noget i feltet "standard registreringsnummer").

3. Du vil nu, efter oprettelsen, modtage en e-mail, hvori du skal bekræfte din oprettelse. (tjek evt. din spam mappe hvis ikke du har modtaget mailen)

4. Log nu på appen

5. Klik på menuen og klik på "TILLADELSER" – klik på feltet under "Nummerplade" og i næste billede skal man under teksten "Nummerplade" indtaste sin nummerplade (indtates uden mellemrum). HUSK at trykke på knappen "GEM". Det er også her du kan administrere og ændre din nummerplade fremover.

6. Nu er din tilladelse oprettet.

Du skal være opmærksom på, at alle øvrige skiltede regler skal overholdes, når du parkerer på parkeringsområdet.

Se hvordan vi behandler dine oplysninger på www.q-park.dk

Med venlig hilsen/Kind regards

## Q-Park Operations Denmark A/S